# **MANUAL DE USO SMARTBRACELET V089 - M2**

**1. VISTA GENERAL:** 

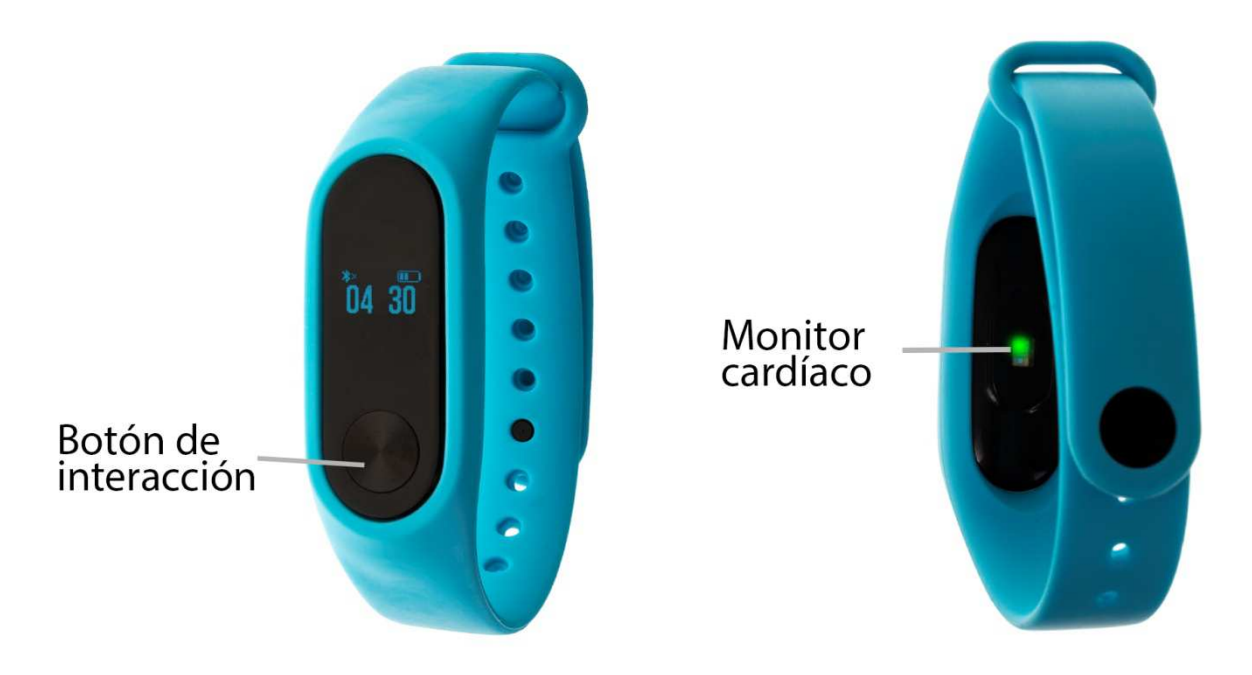

## **2. ANTES DEL PRIMER USO:**

- Las funciones podrían cambiar en base a futuras actualizaciones de software.
- Cargue la batería durante al menos dos horas antes del primer uso.
- **Encender el dispositivo:** presione durante unos segundos el botón de interacción.
- **Encender / apagar la pantalla:** haga una pulsación corta al botón de interacción.
- **Desplazarse por los menús:** haga una pulsación corta al botón de interacción.

Para cargar el brazalete retire la correa, extrayendo el dispositivo por la parte trasera del brazalete (A) y conéctelo al cargador (B).

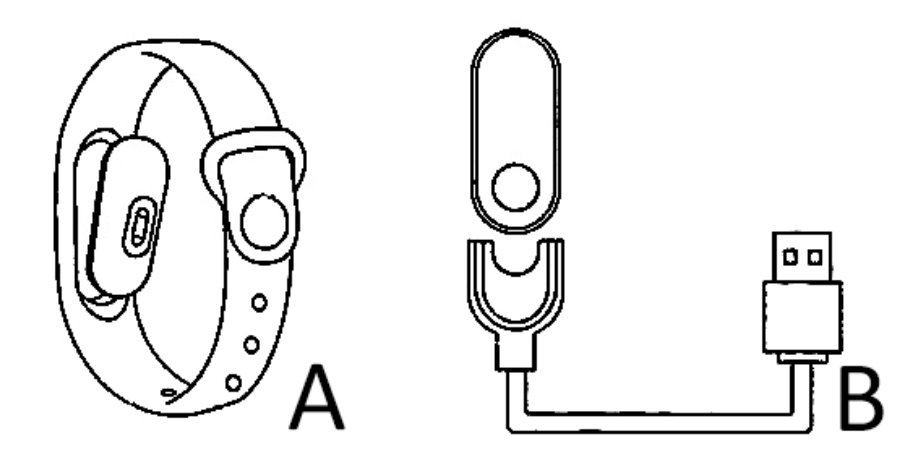

# **3. DESCARGA Y CONEXIÓN DEL SOFTWARE DE SINCRONIZACIÓN CON SMARTPHONE:**

- 1. En iPhone busque en AppStore la aplicación "Running Plus" o en Android, busque en Google Play la aplicación gratuita "Wristband2.0" y descárguela.
- 2. Encienda el Bluetooth en el teléfono.
- 3. Abra la aplicación y busque su brazalete en Ajustes  $\rightarrow$  Dispositivo.
- 4. Su brazalete ya estaría sincronizado con el smartphone.

## **4. FUNCIONES:**

- **Podómetro:** mueva sus brazos regularmente mientras camina, y el podómetro contará los pasos. En la pantalla principal de la aplicación podrá visualizar el número de pasos dados además de la distancia recorrida y las calorías quemadas.
- **Distancia recorrida:** el brazalete le mostrará la distancia recorrida en kilómetros basándose en el número de pasos dados.
- **Monitor cardíaco:** en esta pantalla, el brazalete medirá sus pulsaciones por minuto y mostrará el resultado en la pantalla.

Si sincroniza correctamente el brazalete con su teléfono podrá ver, a través de la aplicación, los datos sincronizados de:

- Pasos dados
- Calorías quemadas
- Distancia recorrida
- Tiempo que ha hecho ejercicio
- Horas dormidas

Podrá ver los valores totales medidos, organizados por días, semanas y meses además de graficos organizando los valores.

Además, podrá configurar otras opciones como la información personal (género, altura, peso, etc.), el objetivo de ejercicio, control sedentario, alarmas, disparo remoto de la cámara del teléfono.

## **5. CONFIGURACIÓN DE LAS NOTIFICACIONES (NO DISPONIBLES EN iOS):**

Android: En dispositivos Android deberá permitir el acceso a las notificaciones para poder recibirlas en el brazalete. Para ello entre en los ajustes del teléfono y busque un apartado en el que pueda configurar las notificaciones. Una vez ahí le aparecerá un gestor de notificaciones con las aplicaciones existentes en el teléfono. Busque la aplicación "Wristband2.0" y active el interruptor de la opción "Permitir notificaciones".

#### **6. SOLUCIÓN DE PROBLEMAS COMUNES:**

-Incapaz de encender: puede que la batería esté demasiado baja, pruebe a cargarlo.

-Apagado automático: la batería está agotándose; póngalo a cargar.

-Tiempo de uso demasiado corto: la batería no está correctamente cargada.

# **7. AVISOS**

-Use los accesorios del brazalete y los de su Smartphone.

-Reconecte el Bluetooth si se desconecta ocasionalmente.